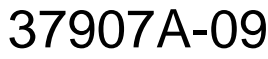

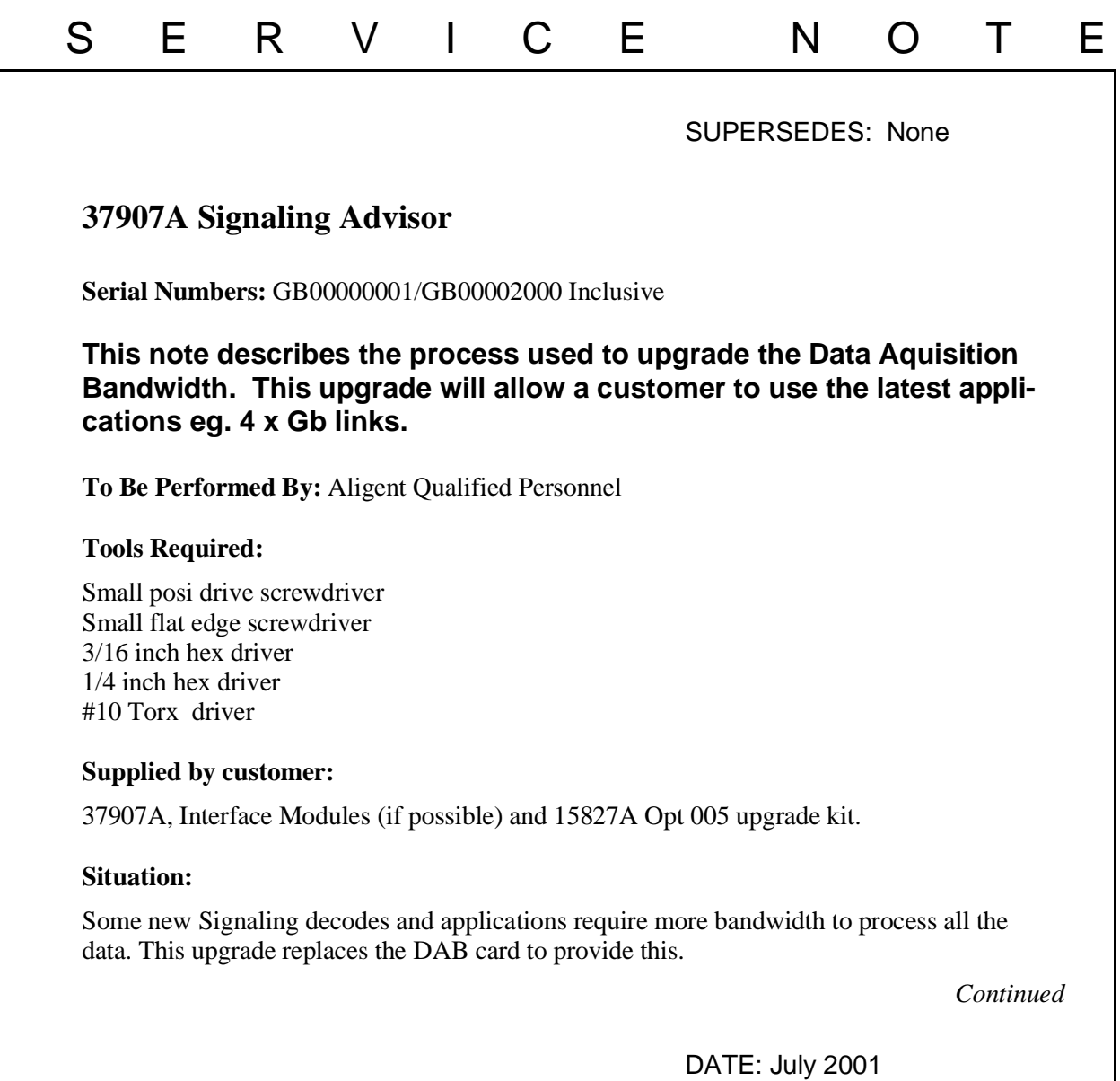

# ADMINISTRATIVE INFORMATION

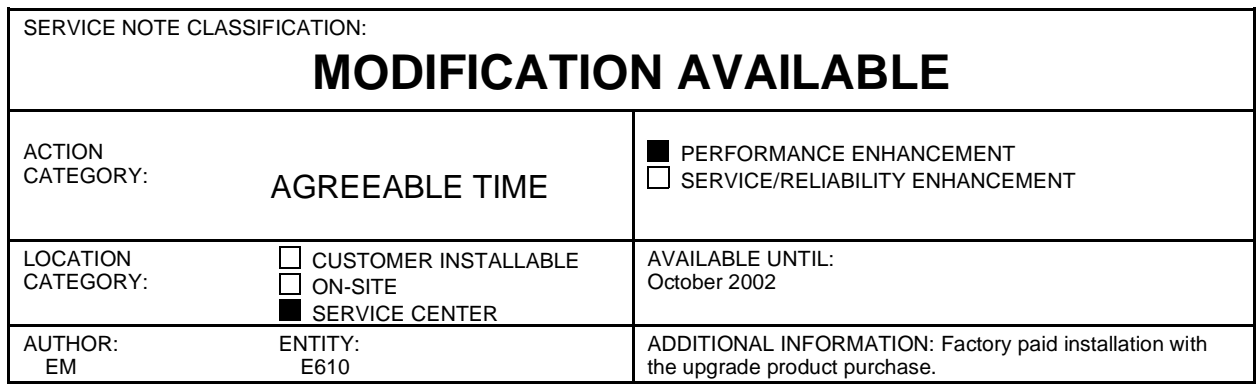

© 2000 AGILENT TECHNOLOGIES PRINTED IN U.S.A.

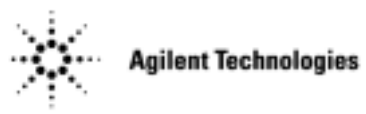

## **Note:**

This upgrade product includes the installation labour for the new hardware. The installation labour should be billed to TNTD warranty as a field installation 02F. The recommended labour time including Self-Test is 2-3 hours.

## **Solution/Action:**

Installation of the new DAB card.

1. Use the Mainframe Disassembly Procedure located at http://nsqfxp01.britain.agilent.com/intradoc/groups/Agilent/documents/Service\_Documentation/XPD001204.doc to replace the DAB card.

## **Note:**

Be careful not to bend the connector pins on the Multi-pin interconnector.

- 2. Reassemble the Signaling Advisor and fit the "Enhanced B/W" label (if supplied) to the rear panel.
- 3. Check that the Interface Modules fit properly and the locking mechanism works correctly. Keep the Interface Module(s) fitted as it can be used for Self Test later.
- 4. To verify correct operation run the instrument Self Tests as follows:
	- a) Double-click on the "Signaling Advisor" icon in the Desktop area of the display.
	- b) Click the "Post Capture" button.
	- c) Click on the "Tools menu" then select "Self Tests".
	- d) Click the "All Tests" button.

## **Note:**

Some Self-Tests require Loopback cables to be fitted. If you do not have these cables then you can individually deselect these tests before running.

- e) Click "Run Tests".
- f) At the end of the tests "No Errors" should be displayed and the indicator should be green.
- 5. Use the same packaging that the unit and upgrade kit came in to return the unit and software to the customer.

Keep the old DAB boards for spares.